#### First steps in Stata

Zane Mokhiber Economic Policy Institute

> September 30, 2021 EARNCon 2021

- $\triangleright$  What is Stata and why does EPI use it for data analysis?
	- $\blacktriangleright$  Stata is statistical software
	- $\triangleright$  Easier to learn than other programs with similar functionality
	- $\triangleright$  Will enable EARN groups to conduct more sophisticated analysis than the EPI provided datasets allow (ie, swx, jobswatch, data library, etc)
- $\triangleright$  This is a crash course for using Stata for data analysis
- $\triangleright$  Using individual level data from the Current Population Survey (CPS), we will learn about:
- 1. Using Stata interactively
- 2. Key data concepts
- 3. What CPS microdata is
- 4. Basic analysis using microdata

# Stata's graphical interface

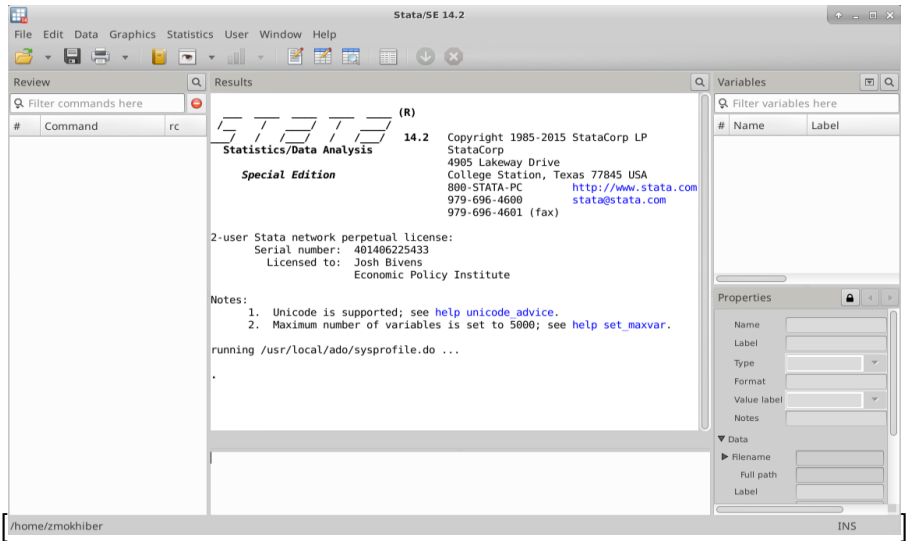

## Getting familiar with the interface

 $\triangleright$  Type an operation into Stata's command pane and see the output in the results pane

**display** 2+2

#### Open some data and look at it

#### $\triangleright$  A simple example using boring data.

popen the auto.dta example dataset

**sysuse** auto.dta

- $\blacktriangleright$  Think of your data like a spreadsheet
- $\blacktriangleright$  In Stata terminology,
	- $\triangleright$  columns are variables
	- $\triangleright$  rows are observations
- $\triangleright$  browse opens the data browser window
- $\triangleright$  auto.dta is not very much data so we can look at the entire thing with

list

## Getting more info about your data

 $\blacktriangleright$  Here are some commands to describe what is in your data **describe summarize tabulate**

- $\triangleright$  What is a Stata command?
	- $\blacktriangleright$  type commands to perform operations in stata
	- $\blacktriangleright$  all commands have a specific "syntax" that you have to follow

*\* typical stata syntax*

command {**variable** list}{expressions}, (options)

#### Using commands to examine subsets of variables

Instead of looking at all the variables, just investigate a few: **summarize** price **tabulate** foreign

 $\triangleright$  Stata lets you abbreviate some commands **summarize** price **sum** price **tabulate** foreign **tab** foreign **describe d**

 $\blacktriangleright$  Help command

**help describe**

- $\triangleright$  Stata stores variables with different data types.
	- $\triangleright$  there are many data types but the main distinction is character or "string" variables vs numeric variables
- $\triangleright$  String variables store plain text (ie. "sample text" "dataset 1" "123")
- $\blacktriangleright$  Numeric variables store numbers (ie 123, 4,000, 1, 0, 26)
- $\triangleright$  you cannot have both numeric and string values in the same variable
- $\triangleright$  mathematical operations can only be done on numeric values
	- ightharpoonup may seem obvious, but  $10 + 24$  is not the same as "10" + "24" in Stata.
- $\triangleright$  When you look at a dataset with the browse function, many variables look like they have text, but Stata will say they are numeric.
	- $\blacktriangleright$  these are "value labels"
	- $\triangleright$  they are a useful way to determine what a given number stands for in a categorical or indicator variable

**label** list origin

\*can be confusing to assign value labels, but here is a good post on how to do it: <https://stats.idre.ucla.edu/stata/modules/labeling-data/>

<span id="page-11-0"></span>[Example research question: what are wages by race](#page-11-0) [and gender in Ohio?](#page-11-0)

- ▶ Current Population Survey (CPS)
	- $\triangleright$  Survey conducted by Census and the Bureau of Labor Statistics
	- $\triangleright$  Basic monthly data are released on the [Census website](https://www.census.gov/data/datasets/time-series/demo/cps/cps-basic.html)
	- $\blacktriangleright$  Primary source of monthly labor force statistics
- $\triangleright$  Why can't I use Excel to analyze microdata?
	- Excel is limited to  $1,048,576$  rows
	- $\triangleright$  it's not good at processing even tens of thousands of rows
	- $\triangleright$  not (easily) programmable
	- $\triangleright$  mistakes are hard to catch

## EPI CPS extracts

- $\triangleright$  Use data from the [EPI microdata webiste](https://microdata.epi.org)
	- $\triangleright$  variables recoded and harmonized across time by EPI
	- $\blacktriangleright$  already in stata format
	- $\triangleright$  variables are consistent with EPI methodological choices
- ► Why CPS over ACS?
	- $\triangleright$  both surveys have their strengths
	- $\triangleright$  the CPS is typically better for answering questions about wages and unions

 $\blacktriangleright$  what data should we choose?

- $\blacktriangleright$  lets start with one year of data
- $\geq$  2020 data is provided for you already
- $\triangleright$  make sure the data is in your working directory
- $\blacktriangleright$  The working directory is where stata looks for data files and also where it saves/outputs files if not otherwise specified

pwd */\* this prints the working directory to the output window \*/*

cd */\* this allows you to change the working directory \*/*

- $\triangleright$  The use command loads data into stata
	- $\triangleright$  stata data files have the .dta extension

**use** epi\_cpsorg\_2020.dta, **clear**

- $\triangleright$  The clear option allows you to use the data even if there is already data in memory
- If the file is already in the working directory, you don't need to specify a file path

## Creating new variables: indicator variables

 $\triangleright$  Use tabulate to look at the state variable, then generate to create an indicator variable

```
generate oh = 0
replace oh = 1 if statefip == 39
```
- $\triangleright$  What's the going on with the mixture of = and ==?
- $\blacktriangleright$  = is the assignment operator
- $\blacktriangleright$  == is the equivalence operator
- $\triangleright$  Other ways to create a OH indicator

```
generate oh = 1 if statefip == 39
replace oh = 0 if statefip != 39
```
If you use this syntax, stata knows you want to make an indicator variable

```
generate oh = statefip == 39
```
#### Restricting the sample

- $\triangleright$  It is often useful to select just those rows of your data based on a condition
	- $\triangleright$  for example select only rows where individuals are older than 16
- $\triangleright$  The following operators allow you to do this:
	- $==$  equal to
	- != not equal to
	- > greater than
	- < less than
	- >= greater than or equal to
	- <= less than or equal to
	- & and
	- | or (this is the "pipe" character,  $ctrl + \setminus$  on your keyboard)

Use = when you are assigning values, like generate or replace

Use  $==$  when you are testing a true/false condition ex: if state  $==$  39

- $\triangleright$  We want to look at wages for people with positive wages age 16+ in Ohio in 2020
	- $\triangleright$  use the keep and drop commands to restrict the sample
	- $\triangleright$  will keep or drop observations based on a condition

```
* age restriction
keep if age >= 16
* Ohio only
keep if oh == 1
```
#### Note on dealing with missing values

- $\triangleright$  Sometimes, an observation for a given variable will be "missing".
	- $\triangleright$  Not everyone answers all questions in a survey
	- $\triangleright$  Some questions don't apply to certain individuals
- $\triangleright$  Stata stores missing values as ".

```
sum wage
count if wage == .
```
## Note on dealing with missing values (cont.)

- $\triangleright$  Stata treats missing values as the largest number.
- $\blacktriangleright$  This keeps missing values

**keep if** wage > 0 **tab** wage **if** age < 16, m

 $\blacktriangleright$  This drops missing values **keep if** wage > 0 & wage ~= . **tab** wage **if** age < 16, m

## Race and ethnicity variables in the CPS

- $\triangleright$  The race variable in the EPI CPS extracts has several categories
	- $\triangleright$  check out the [race variable methodology](https://microdata.epi.org/methodology/racevariables/) documentation for more information

**tab** wbho

- $\triangleright$  In our example we want to look at wages for various demographic cuts
	- $\triangleright$  many analyses by race have Hispanic as a category so we include it in the same variable
	- $\triangleright$  Census defines Hispanic ethnicity in a separate variable (hispanic also exists by itself the EPI extracts)
	- $\triangleright$  in wbho, race/ethnicity categories are mutually exclusive

## Calculating some earnings statistics

- $\triangleright$  Use summarize to look at mean earnings
- $\blacktriangleright$  Always use weights!
	- $\blacktriangleright$  surveys are rarely true random samples
	- $\triangleright$  weights are added to make the sample look like the overall population

```
sum wage [w=orgwgt]
sum wage [w=orgwgt] if wbho == 1
sum wage [w=orgwgt] if wbho == 2
sum wage [w=orgwgt] if wbho == 1 & female == 1
```
## Exercise: (wages by race and by sex in Ohio)

 $\triangleright$  Many stata commands allow the by and bysort commands **bysort** wbho female: **sum** wage [w=orgwgt]

- $\triangleright$  but what if we want to do something more useful like make a graph or compare to other states?
	- $\triangleright$  you could copy the output into excel...

## Transforming data: Collapse

- Instead of using the bysort: sum command, we can use the collapse command to transform the data
	- $\triangleright$  collapse replaces the data in memory with the new collapsed data
	- $\triangleright$  Extremely helpful when you want to calculate aggregate statistics from individual-level data
	- $\triangleright$  Allows you to continue your analysis with stata

**collapse** (**mean**) wage [aw=orgwgt], **by**(wbho female)

- $\triangleright$  WARNING: this will replace the data in memory, so ensure you don't save over the original individual level data
	- $\triangleright$  preserve and restore are useful when using collapse in stata interactively

The collapsed data is easily exported to excel using the export command

```
export excel using ohio_wages.xlsx, ///
 replace firstrow(variables)
```
## Resources/contact info

- $\triangleright$  All files associated with this presentation can be accessed at [https://economic.github.io/data\\_bootcamp/](https://economic.github.io/data_bootcamp/)
- $\blacktriangleright$  Additional stata resources
	- $\triangleright$  Princeton intro to stata: <https://data.princeton.edu/stata>
	- $\triangleright$  UCLA learning modules <https://stats.idre.ucla.edu/other/mult-pkg/seminars/#Stata> and here <https://stats.idre.ucla.edu/stata/modules/>
	- $\triangleright$  Stata also has a large library of video tutorials: <https://www.stata.com/links/video-tutorials/> and webinars: <https://www.stata.com/training/webinar/>
	- $\blacktriangleright$  Stata cheat sheets:

<https://www.stata.com/bookstore/statacheatsheets.pdf>

 $\blacktriangleright$  My contact info:

- $\blacktriangleright$  email: [zmokhiber@epi.org](mailto:zmokhiber@epi.org)
- $\triangleright$  twitter: @zanemokhiber